# Lofar Software Stack

IMPORTANT NOTE: The Stack is not maintained anymore; this was an external effort that has been discontinued.

This page gives an overview of the Lofar software stack. Various aspects of the software stack are discussed:

- How to install the software stack
- An overview of the locations where the software stack is installed
- The structure of the software stack
- How to use the software stack
- An overview of all used libraries

The Lofar LTA software stack is the collection of software that is needed to run the Lofar imaging pipeline. That includes all needed libraries with a specific version. Different versions of the Lofar software can be installed at the same time.

For more information see the internal Lofar LTA Software Stack page (login needed).

Questions on installing the Lofar Software Stack can be send to the Software Support softwaresupport@astron.nl. Note that the build script is not supported outside of the scope of the LTA. Questions will be answered on a best effort basis. Requests for support or limited changes for installations that are available to multiple users (in particular on compute clusters) may be considered.

# **Build Script**

The LTA pipeline build script is available from the Astro-WISE cvs repository; build\_lofar\_pipelines.py (username anonlta, password accesslta).

The build\_lofar\_pipelines.py script generates a shell script to do the actual build. For help do :

build\_lofar\_pipelines.py --help

To make a default build in directory lofar\_build :

build\_lofar\_pipelines.py --root-dir lofar\_build

and then run the generated script, this can take a few hours.

The generated shell script does the following:

- download all needed libraries
- build the libraries
- make a Lofar svn checkout (read only)
- build the Lofar package named "Offline"

Last update: 2016-03-01 public:software\_stack\_installation https://www.astron.nl/lofarwiki/doku.php?id=public:software\_stack\_installation&rev=1456848726 16:12

• (not default) create tar with the build products

To initialize the environment variables to use the build, execute the following script in the build dir :

init\_env\_release.sh

This script can also be used to build the Lofar LTA pipeline environment on worker or compute nodes of a Grid cluster. We used build\_lofar\_pipelines\_on\_grid\_ce.sh as a wrapper of the build script to execute the build and store the results on a storage element. To submit a build as a grid job use build\_lofar\_pipelines\_on\_grid\_ce.submit.sh, for example

```
# create proxy certificate
voms-proxy-init -voms lofar:/lofar/user -hours 48
# submit build jobs to the grid environments
env BUILD_LOCATION=rug.nl BUILD_TIME=4
./build_lofar_pipelines_on_grid_ce.submit.sh
env BUILD_LOCATION=sara.nl BUILD_TIME=4
./build_lofar_pipelines_on_grid_ce.submit.sh
env BUILD_LOCATION=nikhef.nl BUILD_TIME=240
./build_lofar_pipelines_on_grid_ce.submit.sh
```

# **Current LTA Installations**

The table below gives an overview of the Lofar versions installed on the different compute environments of the LTA. The dates specify when the version was installed. An overview of all svn revisions can be found here https://svn.astron.nl/LOFAR/branches/

| Lofar version      | RuG (Grid) | RuG (millipede) | Sara (Grid) | Nikhef (Grid) | Jülich     |
|--------------------|------------|-----------------|-------------|---------------|------------|
| LOFAR-Release-1_9  | 14-01-2013 | 10-01-2013      | 14-01-2013  | 14-01-2013    |            |
| LOFAR-Release-1_14 | 31-05-2013 | 31-05-2013      | 31-05-2013  | 31-05-2013    |            |
| LOFAR-Release-1_15 | 23-07-2013 |                 | 23-07-2013  | 23-07-2013    |            |
| LOFAR-Release-1_16 | 04-10-2013 |                 | 04-10-2013  | 04-10-2013    |            |
| LOFAR-Release-1_17 | 01-11-2013 | 01-11-2013      | 01-11-2013  | 01-11-2013    | 01-11-2013 |
| LOFAR-Release-2_0  | 10-01-2014 | 10-01-2014      | 10-01-2014  | 14-01-2014    | 10-01-2014 |
| LOFAR-Release-2_1  | 21-02-2014 | 21-02-2014      | 21-02-2014  | 21-02-2014    | 21-02-2014 |
| LOFAR-Release-2_2  |            | 01-05-2014      |             |               |            |
| LOFAR-Release-2_3  |            | 28-05-2014      |             |               | 02-06-2014 |
| LOFAR-Release-2_9  | 02-04-2015 |                 | 02-04-2015  | 02-04-2015    |            |
| LOFAR-Release-2_15 | 01-03-2016 |                 | 01-03-2016  | 01-03-2016    |            |

Any versions before 1.9 can be present on a compute environment but are not taken into account here and should probably not be used.

#### Layout and Structure

The Lofar LTA spans multiple (non CEP) compute clusters. To enable processing on all these clusters transparently to users and systems we'll define an uniform environment. The environment consists of the Lofar pipelines and related libraries. This section defines the directory structure of the Lofar pipelines and related libraries. This way we'll only need to define the Lofar root directory per cluster, the directory structure below is the same for all clusters. On Grid systems the environment variable "VO\_LOFAR\_SW\_DIR" is used to point to the pipeline environment. For simplicity we use this variable also for non Grid clusters.

The Lofar pipeline environment can contain multiple releases. One release consists of a certain version of the Lofar pipelines, including fixed versions of all the related libraries. From the Lofar root directory the directory layout is :

```
data
current <is link to specific version>
    lofar
    local
0.9
    lofar
    local
0.8
    lofar
    local
2011-07-12
    lofar
    local
... etc ...
```

The "data" directory contains measures data needed by the pipelines. This is static data during a pipeline run, although this directory should be updated regularly. The update mechanism needs to be determined. The contents of the data directory are provided by Astron at ftp://ftp.astron.nl/outgoing/Measures/WSRT\_Measures.ztar

The "current" entry is always a link to the latest release. Astron defines a release; the version of the Lofar pipelines and the related libraries. Next to the official Astron releases we can also support custom releases like nightly builds. In the above directory listing "0.9", "0.8" and "2011-07-12" are examples of releases.

The "lofar" directory contains the Lofar pipelines, everything that is compiled, build and installed from the Lofar sources using cmake. The "local" directory contains all the related libraries. The "local" directory behaves as the root directory for installing the libraries. Below is a detailed view of a release with the relevant sub directories shown

```
lofar
release
bin
lib
lib64
... more root dirs ...
```

The Lofar source and libraries can be build with different options. The default location is "release" and should always be present.

## **Environment Variables**

Before running the pipelines the following environment variables should be set to the given values. For readability the release "current" and build "release" are used. Ideally these environment variables should be set by the lofarinit.sh shell script. The problem is that this script sets these variables as they were during compile time, while this script can be deployed somewhere else.

| Variable        | Value                                                               |
|-----------------|---------------------------------------------------------------------|
| PATH            | \$VO_LOFAR_SW_DIR/current/lofar/release/bin                         |
|                 | \$VO_LOFAR_SW_DIR/current/lofar/release/sbin                        |
|                 | \$VO_LOFAR_SW_DIR/current/local/release/bin                         |
| LD_LIBRARY_PATH | \$VO_LOFAR_SW_DIR/current/lofar/release/lib                         |
|                 | \$VO_LOFAR_SW_DIR/current/lofar/release/lib64                       |
|                 | \$VO_LOFAR_SW_DIR/current/local/release/lib                         |
|                 | \$VO_LOFAR_SW_DIR/current/local/release/lib64                       |
| PYTHONPATH      | \$VO_LOFAR_SW_DIR/current/lofar/release/lib/python2.7/site-packages |
|                 | \$VO_LOFAR_SW_DIR/current/local/release/lib/python2.7/site-packages |

Note that :

- builds prior to version 1\_14 used python 2.5
- from build 2\_0 the local directory has release as sub directory

In the build directory are two scripts created to initialize the environment variables (source <script>):

- init\_env\_release.sh
- init\_env\_vo\_release.sh

The first one initializes the environment variables for the environment where the build was done. The second one initializes the environment variables for a grid environment, where it is expected that VO\_LOFAR\_SW\_DIR is defined.

Here is an example how to set the environment variables by hand in bash :

```
export
PATH=$V0_LOFAR_SW_DIR/current/lofar/release/bin:$V0_LOFAR_SW_DIR/current/lof
ar/release/sbin:$V0_LOFAR_SW_DIR/current/local/release/bin:$PATH
export
LD_LIBRARY_PATH=$V0_LOFAR_SW_DIR/current/lofar/release/lib:$V0_LOFAR_SW_DIR/
current/lofar/release/lib64:$V0_LOFAR_SW_DIR/current/local/release/lib:$V0_L
OFAR_SW_DIR/current/local/release/lib64:$LD_LIBRARY_PATH
export PYTHONPATH=$V0_LOFAR_SW_DIR/current/lofar/release/lib/python2.7/site-
packages:$V0_LOFAR_SW_DIR/current/local/release/lib/python2.7/site-
packages:$PYTHONPATH
```

Where \$VO\_LOFAR\_SW\_DIR should point to the installation directory.

## **External Libraries**

The following libraries with given versions are installed in local directory in the LTA Pipeline Environment by the build script.

| Library               | Version   |
|-----------------------|-----------|
| astropy               | 0.2.4     |
| bison                 | 3.0       |
| blitz                 | (removed) |
| boost                 | 1.55.0    |
| cmake                 | 2.8.5     |
| casacore              | rev 21389 |
| casarest              | rev 8758  |
| cfitsio               | 3240      |
| fftw                  | 3.2.2     |
| flex                  | 2.5.35    |
| freetype              | 2.4.0     |
| gsl                   | 1.16      |
| hdf5                  | 1.8.4     |
| h5py                  | 2.2.0     |
| libpng                | 1.5.6     |
| libpqxx               | 4.0.1     |
| libxml                | 2.9.1     |
| log4cplus             | 1.0.4     |
| m4                    | 1.4.17    |
| matplotlib            | 1.2.1     |
| monetdb python client | 11.16.0.5 |
| numpy                 | 1.7.1     |

Last update: 2016-03-01 public:software\_stack\_installation https://www.astron.nl/lofarwiki/doku.php?id=public:software\_stack\_installation&rev=1456848726 16:12

| Library                | Version |
|------------------------|---------|
| OpenBLAS               | 0.2.6   |
| PostgreSQL             | 9.1.2   |
| ругар                  | rev 345 |
| python                 | 2.7.5   |
| scons                  | 1.3.0   |
| scipy                  | 0.12.0  |
| Twisted                | 13.1.0  |
| setuptools             | 0.6c11  |
| unittest-xml-reporting | 1.7.0   |
| wcslib                 | 4.4.4   |
| zlib                   | 1.2.8   |
| zope.interface         | 4.0.5   |

From: https://www.astron.nl/lofarwiki/ - LOFAR Wiki

Permanent link:

https://www.astron.nl/lofarwiki/doku.php?id=public:software\_stack\_installation&rev=1456848726

Last update: 2016-03-01 16:12

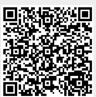